## **RÈGLEMENT COUPE DU DISTRICT DE LA MANCHE**

### **E – FOOT ADULTES ET ENFANTS**

Le tournoi « Coupe du District de la Manche E-FOOT » adultes et enfants se déroule sur le jeu FIFA 22 et sur Playstation 4 via le site Toornament.

#### Inscriptions et déroulement :

∙ Le fait de s'inscrire à ce tournoi engage le joueur à accepter et respecter ce règlement sans possibilité de contestation.

∙ Pour que votre inscription soit validée, vous devez être licencié FFF, faire partie d'un club du District de football de la Manche et ne pas être concerné par une mesure de suspension en temps ou en match (supérieure à 4 matchs).

∙ L'inscription est réalisée sur la page Facebook du District ou sur le site toornament via le formulaire qui a été mis en ligne.

∙ Chaque joueur pourra choisir l'équipe de son choix sur FIFA 22, clubs et sélections nationales.

∙ Le tournoi se déroulera dans un premier temps sous forme de phase de poules (groupes de 4). A l'issu, un classement sera établi. Les 2 premiers de chaque poule accéderont directement à la phase finale. Sous réserve du nombre d'inscrits, si le tournoi n'est pas complet, la commission s'octroie le droit d'instaurer un barrage pour déterminer les qualifiés pour la phase finale.

∙ Les inscrits recevront un mail pour confirmer leur inscription et devront rejoindre le groupe Facebook privé prochainement créé « E-Foot : Coupe du District de la Manche FIFA 2022 ». Le District et les participants échangeront sur ce groupe.

∙ Les matchs se dérouleront en mode classique : le mode Fifa Ultimate Team n'est pas autorisé.

∙ Tout participant mineur devra transmettre une autorisation parentale au District. (page 3)

∙ Les élus, salariés et membres du District ne sont pas autorisés à participer au tournoi.

∙ Des délais vous seront imposés afin d'effectuer chaque match. Si les matchs ne sont pas joués dans les délais annoncés, un justificatif devra être apporté sous peine de forfait. Au bout de 3 forfaits, le joueur sera exclu du tournoi.

∙ Votre nom est susceptible d'être divulgué lors de l'annonce des matchs à venir et des résultats des matchs joués.

#### En fonction de l'évolution de la crise sanitaire :

N'importe quel match de la phase finale peut être diffusé en direct sur Facebook.

A partir des quarts de finales, les rencontres peuvent être diffusées en direct de la FNAC ainsi qu'en direct sur Facebook.

La finale sera éventuellement diffusée en direct sur Facebook.

Les quarts, demies et finale du tournoi « Adultes » se joueront le samedi 9 Avril en présentiel à la FNAC de Saint-lô, idem pour la finale du tournoi « Enfants »

#### Où trouver les matchs sur Toornament ? Deux solutions :

1. Sur la page principale du site Toornament, cliquez sur l'onglet « Mes matchs ». Vous verrez alors affiché tous vos matchs à venir et vos adversaires. C'est aussi sur cet onglet que vous pourrez consulter vos derniers résultats.

2. Sur la page Facebook du District de la Manche ainsi que sur le groupe privé « E-Foot : Coupe du District Manche FIFA 2022», les résultats ainsi que les matchs à venir seront publiés régulièrement.

Comment trouver l'ID PSN de mon adversaire ?

Cliquez sur le bouton « Joueur » à côté du nom de votre adversaire.

L'ID de votre adversaire sera communiqué lors de l'annonce des prochains matchs.

Les récompenses :

Plusieurs récompenses sous forme de bons d'achat ou divers lots seront offerts par notre partenaire la FNAC.

Ces récompenses seront données aux joueurs suivants :

Pour le tournoi « Adultes »

- Le premier : un bon d'achat de 150€
- Le deuxième : un bon d'achat de 100€
- Le troisième : un bon d'achat de 50€
- Le quatrième : un bon d'achat de 30€

Pour le tournoi « Enfants »

• Les deux finalistes seront récompensés sur place par des lots restant à déterminer.

Pour tout le monde :

Un tirage au sort sera réalisé parmi les participants (hormis les lauréats précités) : 5 d'entre eux seront récompensé par des lots fournis par la FNAC et le District de Football de la Manche.

Comment reporter le score de mon match ?

1. Toujours sur l'onglet « Mes matchs ». Cliquez ensuite sur le match correspondant et sur l'onglet « Report ».

2. Vous aurez alors accès à la saisie des résultats.

3. Reportez alors le score du match ET le résultat (victoire ou défaite).

4. **IMPORTANT** : Vous devrez apporter un justificatif de votre victoire. Pensez donc à faire une capture d'écran à la fin du match, en affichant le score.

**∙ En cas de déconnexion, il vous sera demandé :**

- de rejouer le temps restant en gardant le score du premier match. Exemple : Joueur A 2-0 Joueur B et déconnexion à la 60ème. Il vous faudra refaire un match de 30 minutes en prenant comme score de départ 2-0 pour le Joueur A.
- de rejouer l'intégralité de la rencontre en cas de match nul lors de la déconnexion.

∙ **Paramètres de jeu :** Les matchs se joueront via le mode de matchs amicaux en ligne. Pour cela, allez dans Amicaux En Ligne > Nouvelle Saison Amicale > Inviter. Puis invitez votre adversaire via son compte de jeu.

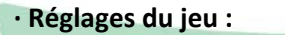

- **Durée périodes : 6 minutes**
- **♦ Commandes : Tout**
- ♣Vitesse jeu : Normale
- ♣Type effectif : En ligne

♣En cas d'égalité : le match devra être rejoué pour les phases à élimination directe.

#### Litige et tricherie :

La commission de fonctionnement du tournoi composée de la commission communication du district est seule habilitée pour gérer tous conflits et litiges.

Pour tous les litiges et toutes les tricheries, merci d'adresser un mail avec les preuves nécessaires à l'adresse suivante : [district@manche.fff.fr](mailto:district@manche.fff.fr)

- Il est impératif de prouver tout litige : insultes, mauvais comportement, mauvaise foi, etc. par une capture d'écran pour que votre demande puisse être prise en compte.

- Il est demandé aux participants d'adopter un comportement exemplaire et loyal.

- Vous devez également apporter une preuve (capture d'écran) du résultat du match.

- L'utilisation d'effectif personnalisé est strictement interdite. Si votre adversaire utilise un effectif trafiqué, quittez le jeu et rappelez-lui que seul le paramètre « en ligne » est autorisé. Si la règle est encore transgressée, transmettez-nous les preuves nécessaires. Votre adversaire sera sanctionné.

- la commission pourra en cas de triche ou comportement antisportif avéré, sanctionner le joueur fautif soit en lui attribuant une défaite, soit en le disqualifiant du tournoi.

Attention, ne pas confondre "effectif personnalisé" et "composition d'équipe". "Effectif personnalisé" correspond aux changements tels que le boost des notes de joueurs ou transfert de joueur d'une équipe à une autre ; le changement de composition d'équipe (4/4/2, 5/2/3, etc...) ainsi que le placement des joueurs sur le terrain sont quant à eux tout à fait autorisés.

- Tout mauvais comportement ou triche peut entraîner une élimination du participant : Clavier et souris sur console, insultes et mauvais comportement, donne de mauvaises informations au résultat peuvent être un motif de bannir le participant.

- La commission de fonctionnement se réserve le droit en cas de force majeure ou d'événements exceptionnels d'annuler le tournoi ou d'en modifier l'organisation ou les dotations

Guide pour les participants :<https://help.toornament.com/participant/guideparticipant-tournoi-fifa>

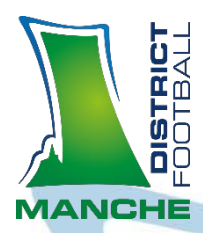

# **AUTORISATION PARENTALE EN CAS DE PARTICIPATION D'UN JOUEUR MINEUR**

Prénom, NOM : Adresse : Code postal, Ville : Numéro de téléphone : Adresse e-mail :

Lieu, date :

**Objet : autorisation parentale pour participer à la Coupe de la Manche E-foot sur FIFA 22 organisé et dirigé par le District de Football de la Manche**

Monsieur,

Je soussigné ……………………………………………… domicilié(e) au …………………………………………………………………………………… agissant en qualité de ………………………………………… autorise ma fille / mon fils ………………………………………………………………………………… participer à la Coupe de la Manche E - foot sur FIFA 22 organisé et dirigé par le District de Football de la Manche, être photographié, être filmé lors d'éventuels événements diffusés en direct sur les réseaux sociaux.

3H

Je certifie avoir l'autorité parentale sur cet enfant.

Signature :